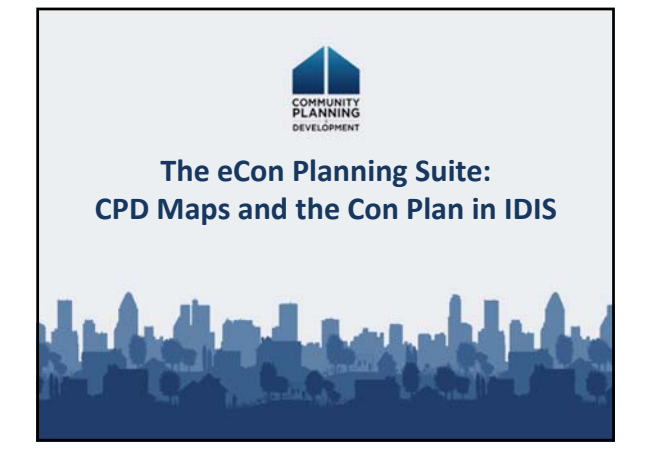

#### Introductions

- Name
- Organization
- Experience with IDIS and Con Plan

#### Training Objectives

• Use CPD Maps to analyze, assess, and compare levels of need in your community

2

- Use IDIS to develop a Con Plan and Action Plan
- Use CPD Maps and IDIS together

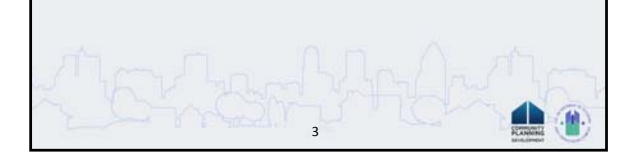

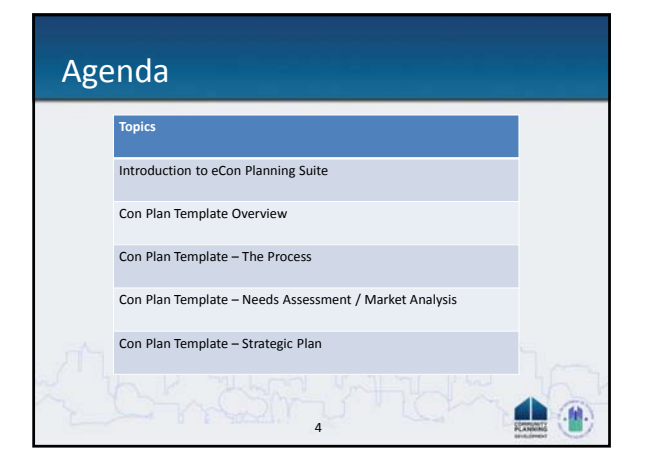

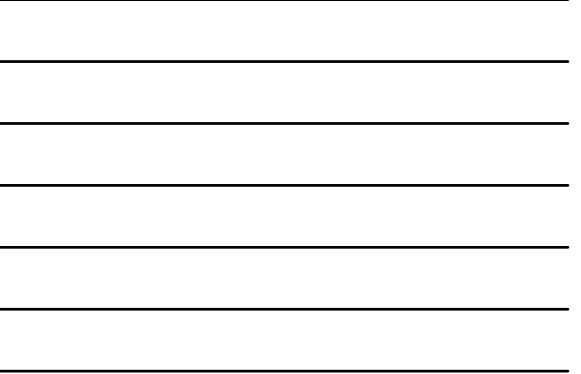

## Agenda **Topics** Con Plan Template – Annual Action Plan Submitting a Plan From Con Plan to the CAPER CPD Maps and the Con Plan dh 5

#### Goals of the eCon Planning Suite

- Promote market‐driven, leveraged, housing and community development planning
	- Ease data collection burden
- Streamline grants management cycle into a cohesive planning framework
	- Incorporate Con Plan and Action Plan into same system as IDIS and CAPER
- Make data available to general public and local stakeholders

6

an <mark>ci</mark>

#### CPD Maps

- Online mapping tool
	- Easy and as accessible as other Internet map sites (i.e., MapQuest)
	- Widget functionality
- Provides latest data sets available from HUD
	- Census / American Community Survey (ACS) – HUD and housing related data: CDBG, HOME,

7

- multifamily, public housing, LIHTC
- –Other Data
- Exports directly to Con Plan template

#### CPD Maps Benefits

- Facilitates place‐based planning
	- Displays information geographically
	- –Overlays and combines data in new and meaningful ways
- Helps grantees make strategic investments based on community need

8

dh

• Information is available to community stakeholders and general public

#### Con Plan Template

- Data Entry template integrated into IDIS – Available now; the system went live in 5/2012
	- Mandatory for Con Plans due on or after 11/15/2012
	- Action Plans optional until Con Plan template used
- Two scenarios – Con Plan and 1st Year Action Plan – Stand‐alone Action Plan
- 4 versions of the template
	- State grantees
	- Entitlements
	- Consortia – Regional Strategy
- 9

#### Con Plan Template Benefits

- Framework
	- Integrated into IDIS
	- Ease of use / ability to find information
- Pre‐populated data tables
- Template provides baseline expectation, with room for customization
	- Alternate data sources
- Additional maps, pictures, data, and narrative

10

4

41

#### Changes to the Planning Process

- Learning the new system – Existing regulations and guidance remains –Only the format of Plan has changed
- Less time spent on data collection, more time on analysis

- Availability of data can facilitate greater participation
- Inclusion of Regional Plans

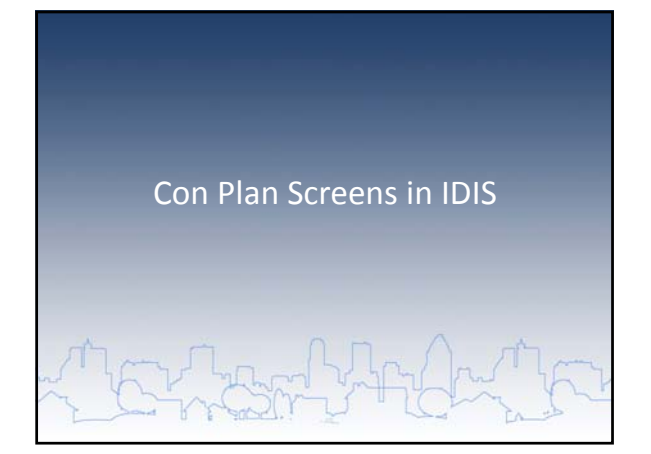

#### How to use the Template

- Get Access
- Add the Plan
	- Con Plan vs. Stand‐alone Action Plan
	- Choose version of Plan
- Complete each screen
	- Data tables
	- Narratives
	- Additional content: Maps, Images, Data, Tables

13

dh

dh

- Prepare Plan for submission
	- –Quality check – Print and submit Plan

### Adding the Plan

- Scenarios
	- Con Plan and First Year Action Plan
	- Stand‐alone Action Plan
	- Associated Action Plan
- Versions of the Plan
	- Entitlement
	- State
	- Consortia
	- Lead
	- Participant – Regional Strategy

#### Consortium Version

- Lead Agency adds Con Plan
- Lead Grantee version can be edited by all
- Participating version can be edited by participating grantee and viewed by Lead

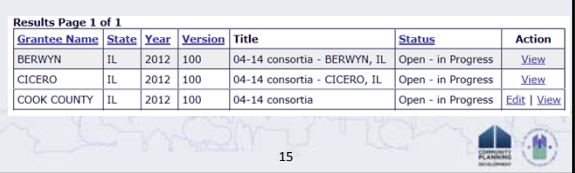

### Regional Strategy Option

- Participants share Strategic Plan of Con Plan
	- Needs Assessment
	- Market Analysis
	- Strategic Plan
- Participants each prepare own Action Plans
	- Allocation of funds
	- Annual actions

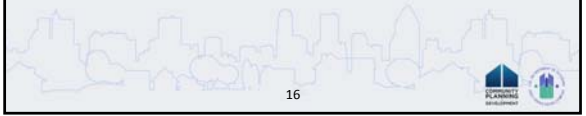

#### Adding a Consolidated Plan

- Beginning and Ending Year
- Title and Version
- Amendment Yes or No
- Programs Included
- Version
	- State, Grantee, Consortia, Regional
- Data Sources
- PHAs
- Status

#### Setup: Adding an Action Plan

17

dh

- Program Year
- Title
- Plan Version
- Amendment Yes or No
- Programs Included
- Associated with a Con Plan?
- Status

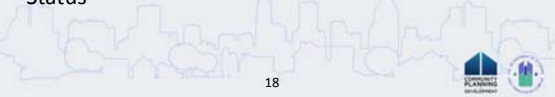

#### Copying a Plan • Use for – Substantial and Minor Amendments – To copy one plan year to the next • New copy includes – Attachments – All additional content, such as images, maps, etc. • Action Plans – Associated with same Consolidated Plan in the system – If a stand‐alone, Geographic Priorities, Priority Needs, and Goals are copied  $\triangle$ 19

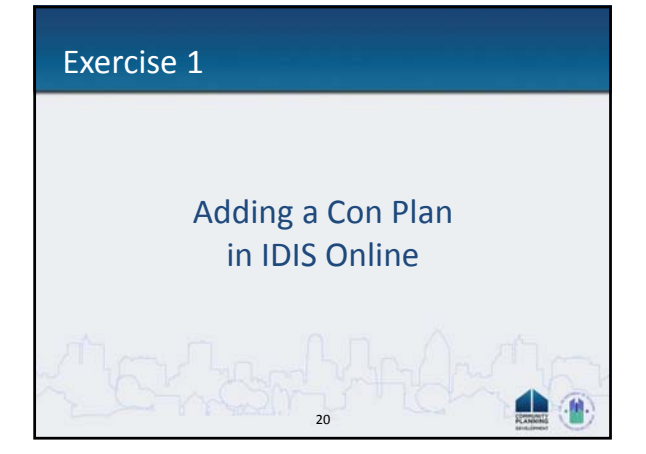

#### Sections of Con Plan Template

- Setup
- Executive Summary
- The Process
- Needs Assessment
- Market Analysis
- Strategic Plan
- 21 • Action Plan

### Elements of the Template

- Data tables
	- Many tables will provide default data sets – Grantees can provide alternate sources
- 
- Narrative
- Additional elements can be inserted throughout (optional)
	- Maps – GIS data
	-

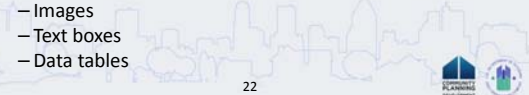

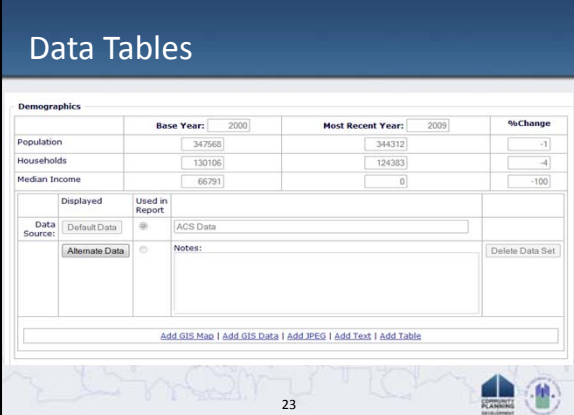

# Alternate Data Sources

- Survey Data
	- Neighborhood surveys
	- Formal local plans and studies
- Administrative Data
	- Code enforcement records
	- State unemployment data
	- National data sources (i.e. HMDA )

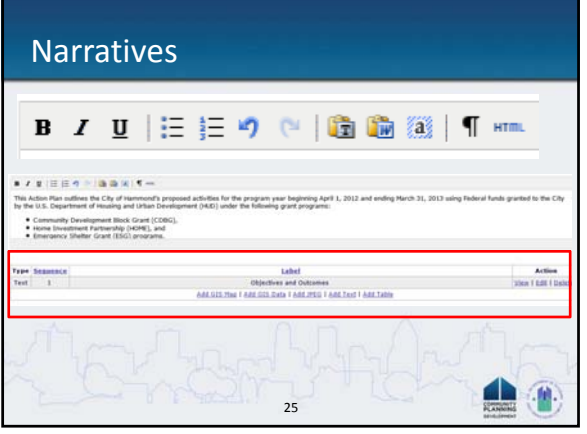

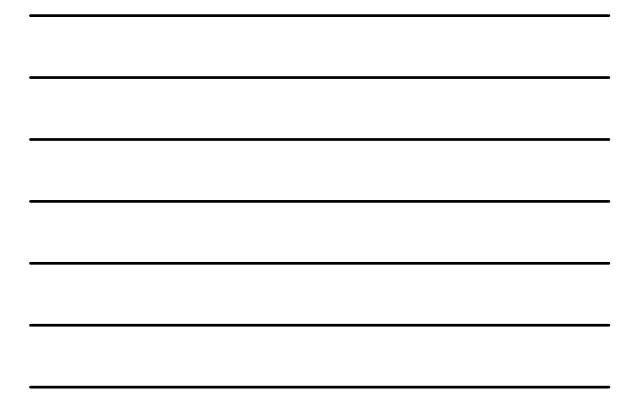

#### Edit Sequence or Label for Additional Content • Add GIS Map **OF Securities of ASS** • Add GIS Data Type Seq<br>GIS Mep OO May GIS Mep<br>GIS Data<br>GIS Data<br>Table • Add JPEG • Add Text **Executive Comment** • Add Table  $\blacktriangle$  $\mathbf{r}$ 26

#### Setup: Verify Grantee / PJ and Program Contacts

- Independent of Con Plan / Action Plan submission
- Grantee / PJ Information
	- Lead agency
	- Address
	- Program year start and end date
- Program Contacts
	- Primary contact for grantee
	- Primary and secondary contact by program

27

#### The Process: Lead and Responsible Agencies

- Lead Agency is read only
- Optional narrative

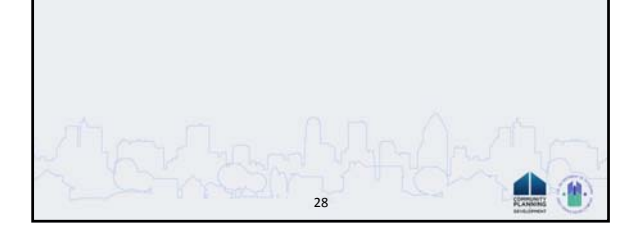

#### The Process: Consultation

- Agency Table
	- Sort Order
	- Agency/Group/Organization
	- Agency/Group/Organization Type
	- –Optional Designation(s)
	- What section of the plan was addressed by consultation?
- Identify any agency types not consulted and provide rationale for not consulting

29

dh

• Additional planning efforts

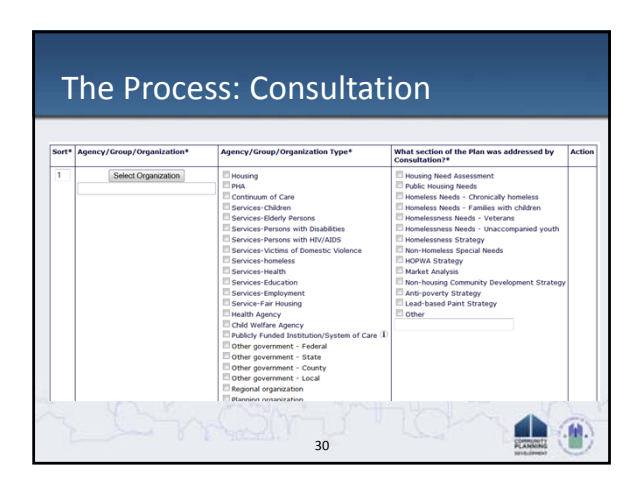

#### The Process: Citizen Participation

- Citizen Participation Outreach Table
	- Sort order
	- Mode of outreach

– URL if applicable

- Target of outreach
- Summary of response/attendance
- Summary of comments received
- Summary of comments not accepted and reasons

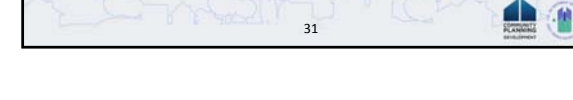

#### Needs Assessment

- 1. Overview
- 2. Housing Needs Assessment
- 3. Disproportionately Greater Need
- 4. Public Housing
- 5. Homeless Needs Assessment
- 6. Non‐Homeless Special Needs Assessment
- 7. Non‐Housing Community Development Needs

32

dh

#### Needs Assessment: Definitions

- Housing Problems
	- Substandard
	- Cost Burden
	- Crowding
- Disproportionately Greater Need
	- Where the need of a racial or ethnic group at a certain income level is at least 10 percentage points higher than the category as a whole.

33

#### Needs Assessment: Housing Needs

- Summary of Housing Needs
- Demographics
- Number of Households
- Housing Needs Summary
- Housing Problems
- Cost Burden >30% and >50%
- Crowding
- Households with Children Present • Additional Narratives

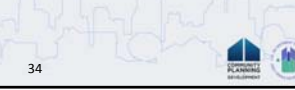

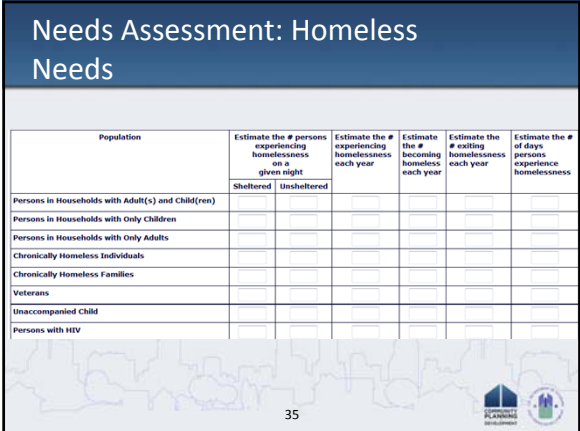

#### Needs Assessment: Non‐Homeless Special Needs

This includes but is not limited to:

- Elderly (defined as 62 and older);
- Frail elderly (elderly person who requires assistance with 3+ activities of daily living - mental, physical, and/or developmental disabilities);
- Persons with alcohol or other drug addiction;
- Persons with HIV/AIDS and their families; and
- 36 • Victims of domestic violence, dating violence, sexual assault, and stalking.

#### Needs Assessment: Non‐Housing Community Development Needs

- Narrative describing
	- Needs
	- How were needs determined?
- Categories
	- Public Facilities
	- Public Improvements
	- Public Services

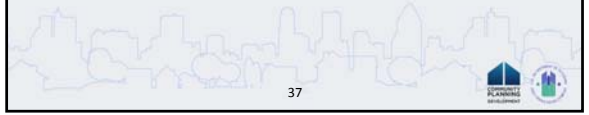

#### Market Analysis

- 1. Number, Cost, Condition of Housing
- 2. Public and Assisted Housing
- 3. Homeless Facilities and Services
- 4. Special Needs Facilities and Services
- 5. Barriers to Affordable Housing
- 6. Non‐Housing Community Development

38

4 b

7. Discussion

#### Exercise 2

Adding Additional Content to the Con Plan Template

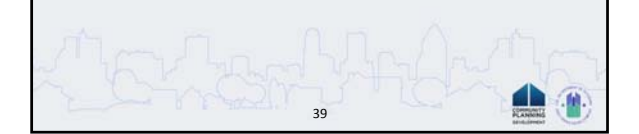

#### Strategic Plan

- Geographic Priorities
- Priority Needs
- Influence of Market Conditions
- Anticipated Resources • Institutional Delivery
- Structure
- Goals
- Homelessness Strategy • Lead‐Based Paint

• Barriers to Affordable

Hazards • Anti‐Poverty Strategy

Housing

- 
- Colonias Strategy

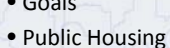

• Monitoring

diam'r. an.

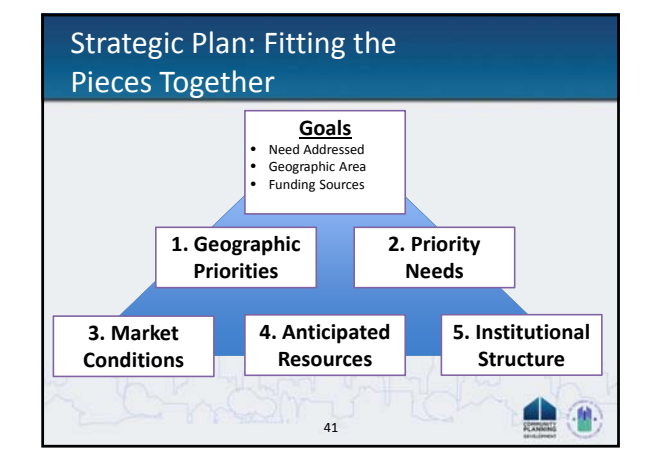

40

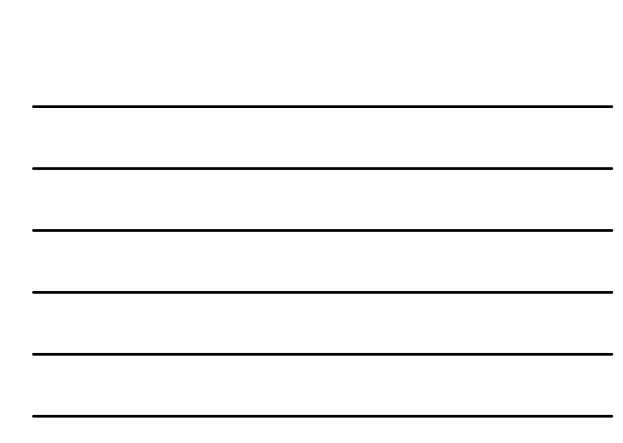

#### Strategic Plan: Geographic **Priorities**

- Types of Target Areas
	- Neighborhood Revitalization Strategy Area (NRSA) – Community Development Financial Institution (CDFI)
	- Local
	- –Other
- Target Area information:
	- Boundaries
	- Specific housing and commercial characteristics
	- Identification of area through consultation and citizen
	- participation – Target area needs, opportunities, and barriers
		- 42

#### Strategic Plan: Priority Needs

- Population
	- Income level
	- Specific clientele (i.e. Mentally Ill, Homeless)
- Need Level
- Associated Goal
- Geographic Area
- Basis for Relative Priority

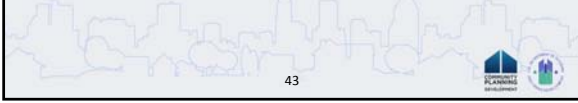

#### Needs per 91.215

- Affordable Housing (b)
- Homelessness (d)
- Rental assistance • Production of new units
- Outreach • Emergency/transitional housing
- Rehab of existing units
	- Rapid Re‐housing
- Acquisition of existing units • Prevention

44

- Non‐housing Community Development (by matrix code) (f)
- Public Facilities
- Public Improvements and Infrastructure
- Public Services
- Economic Development

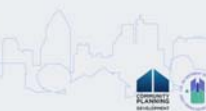

#### Strategic Plan: Market Conditions

Explain how market conditions will affect the type of housing programs undertaken

- Tenant Based Rental Assistance (TBRA)
- TBRA for Non‐Homeless Special Needs
- New Unit Production
- Rehabilitation
- Acquisition, including preservation

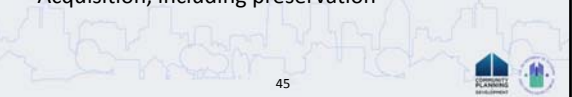

#### Strategic Plan: Anticipated Resources

- Estimate resources for each CPD Program and additional source of funding
- Describe any leveraged resources (private, state, and local funds)
- Describe how match will be satisfied
- Describe any publicly owned property that will address the needs identified in the plan

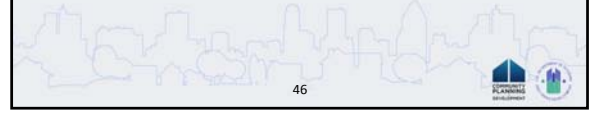

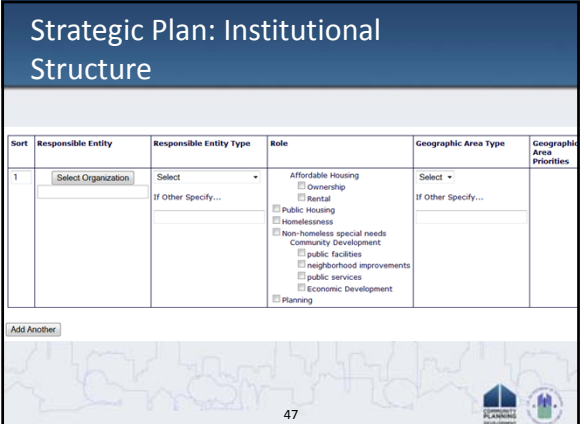

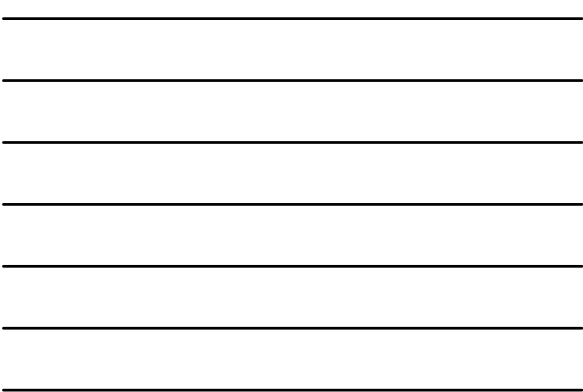

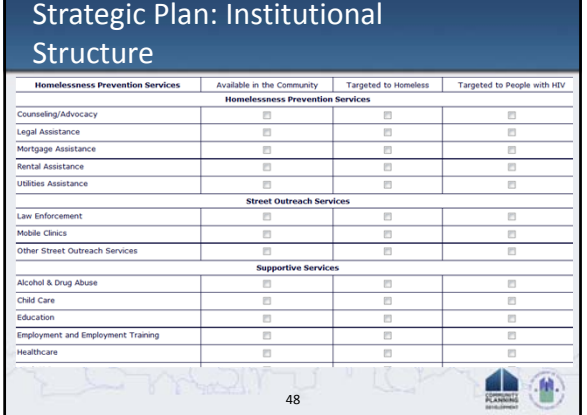

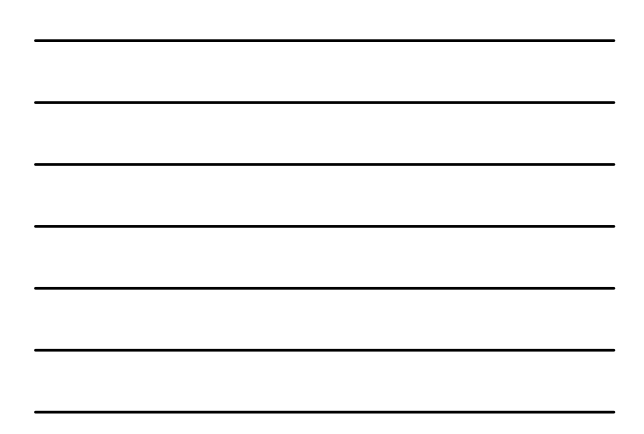

#### Strategic Plan: Goals

- Category
- Geographic Area
- Funding
- Need Addressed
- Objective and Outcome
- Goal Outcome Indicator

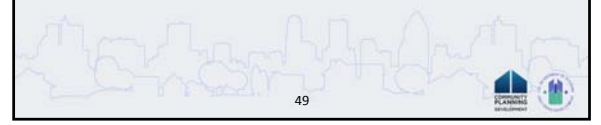

## Exercise 3

### Updating the Strategic Plan in the Con Plan Template

50

50

dh

#### Annual Action Plan

#### Different Types of Action Plan

- First Year Action Plan done in conjunction with Con Plan
- Subsequent Year Action Plan related to Con Plan in IDIS
- Stand Alone Action Plan ‐ no Con Plan in IDIS

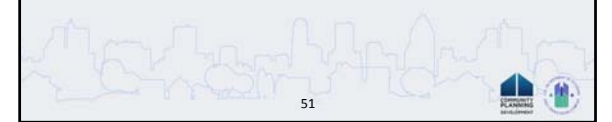

#### Action Plan: Sections

- Annual Goals & Objectives
- Affordable Housing Goals
- Actions Concerning Public Housing
- Activities Addressing Homeless and Special Needs and Colonias
- Barriers to Affordable Housing
- Other Actions
- Program Specific Requirements
- SF‐424
- 52 • Program and Other Certifications

#### Action Plan: Annual Goals and **Objectives**

53

54

- Can select goal from Strategic Plan
- Fields
	- Narrative (Optional)
	- Category
	- Start Year/End Year
	- –Objective & Outcome
	- Priority Needs
	- Funding
	- Goal Outcome Indicator

#### Action Plan: Projects

- Create new or add existing project
- Similar to existing IDIS projects
- New elements
	- Ties to Annual Goals
	- Target Areas Included
	- Priority Needs Addressed

– Goal Outcome Indicators

– Planned Activities

a la

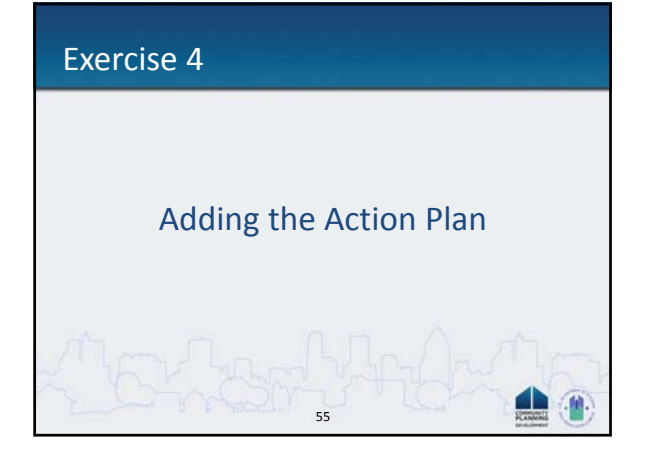

#### Executive Summary

- Con Plan and First Year Action Plan share an Executive Summary
- For Regional Strategic Plans, each Action Plan will have own Executive Summary

56

• Recommendation: Write summary at the end after all other sections are complete

#### Executive Summary Sections

- 1. Introduction
- 2. Objectives and Outcomes
- 3. Evaluation of Past Performance
- 4. Citizen Participation and Consultation
- 5. Public Comments
- 6. Comments Not Accepted

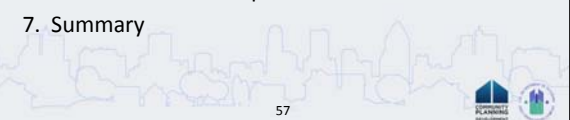

### Submitting the Plan

- Upload Attachments
- Quality Check
- Print Plan
- Plan Status
	- –Open ‐ in Progress
	- –Submitted for Review
	- –Reviewed and Awaiting Modifications

58

٠.

41

–Reviewed and Approved

#### End of Year Reporting

- CAPER/PER
	- Annual Performance
	- Self‐Evaluation
	- Narrative to be added to IDIS
- IDIS Reports
	- PR03: Grantee Performance Report
	- PR23: Summary of Accomplishments
	- PR26: CDBG Financial Summary Report

59

– Performance Measurement Indicators

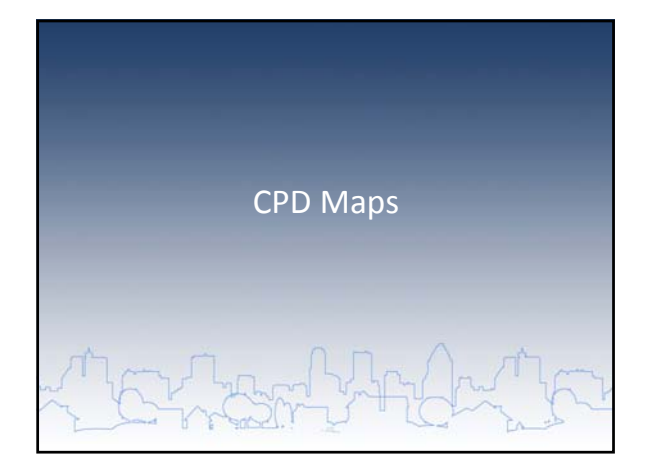

#### CPD Maps

- Powerful tool to help display and analyze demographic, housing, economic, transportation, and other data across census tracts and neighborhoods
- Supports place‐based strategy – Appropriate programs for neighborhood conditions – Target resources for greater impact
- Communicate complex geographic data to stakeholders and citizens

#### Targeting is a fundamental principle for CPD Programs…

61

d b

dh

*"[States and cities]…are encouraged to identify locally designated areas where geographically targeted revitalization efforts are carried out through multiple activities in a concentrated and coordinated manner."*

62

*‐24 CFR 91.215(g) and 91.315(g)*

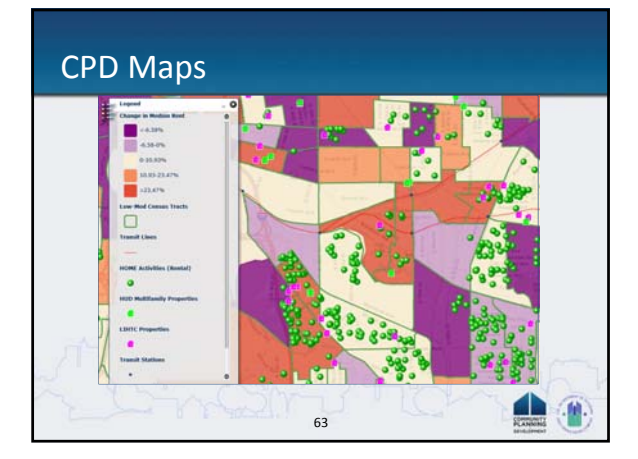

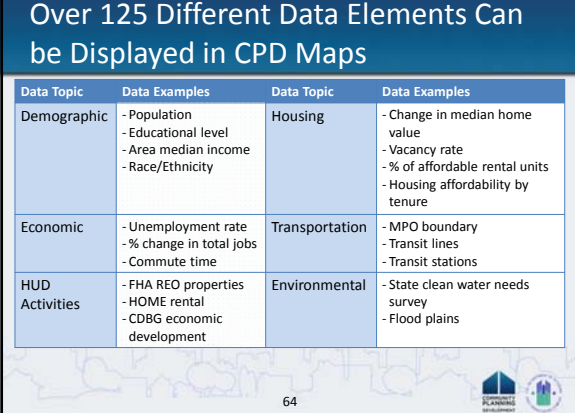

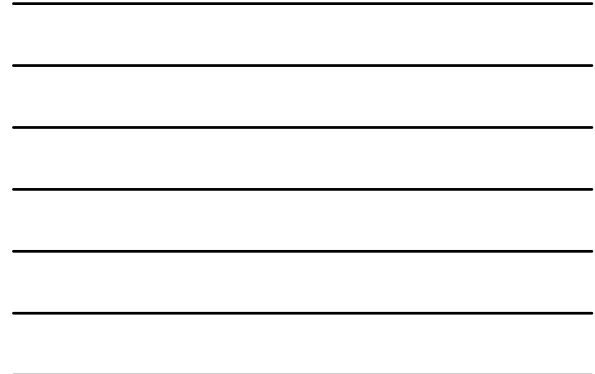

#### Accessing CPD Maps

- Two ways to access: – http://egis.hud.gov/cpdmaps/ – Access data and maps directly from IDIS
- No log‐in information required
- No download requirements
- Adobe Flash plug‐in required (standard on most browsers)

65

 $\blacktriangle$ (p) **FLANK** 

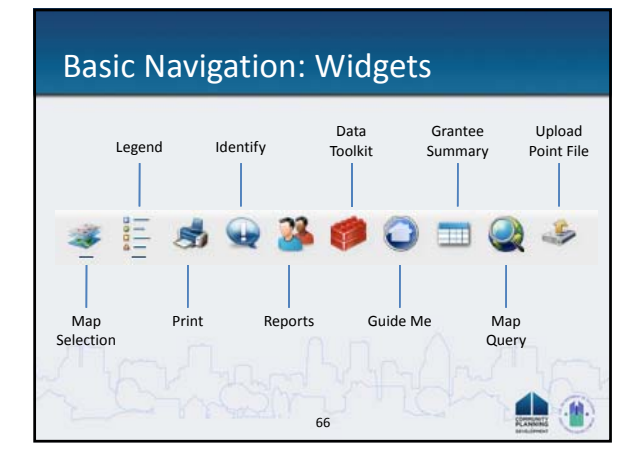

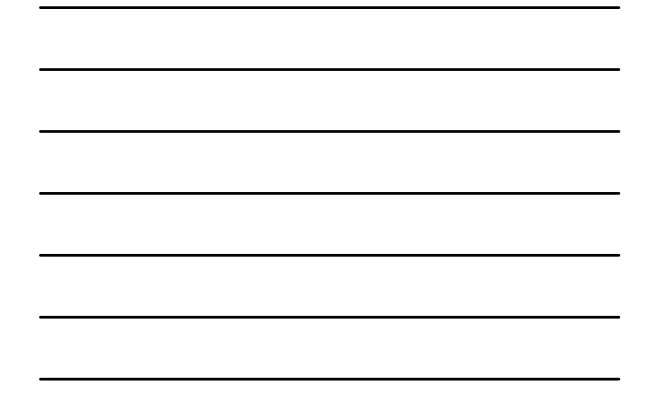

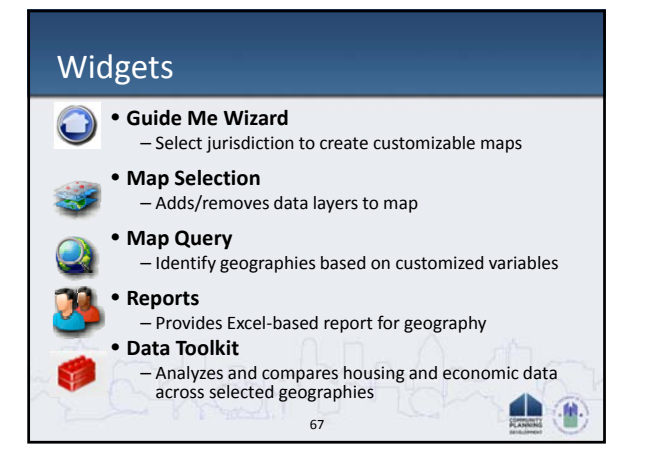

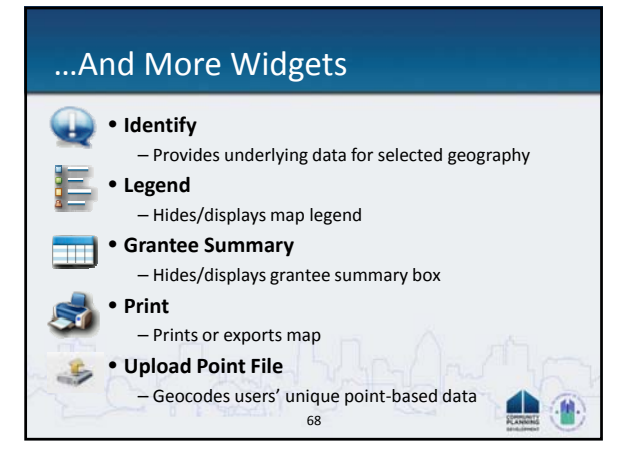

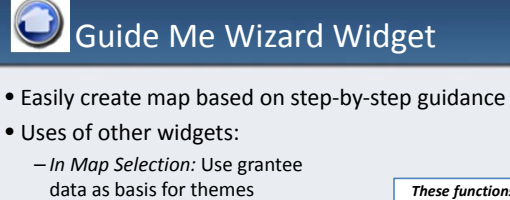

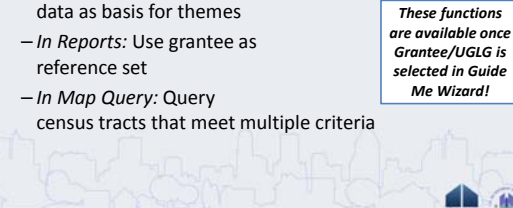

## Guide Me Wizard Widget

- 1. Select Grantee type or Unit of General Local Government (UGLG)
- 2. Select Needs and Inventory data
- 3. Geographic Scale
- 4. Point‐based data
- 5. Outline‐based data
- 6. Color Theme data

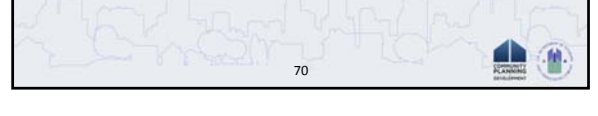

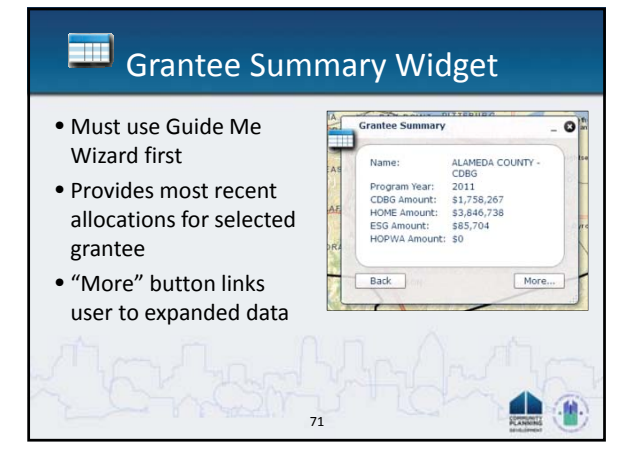

### Map Selection Widget

- Add, remove, and change how data is displayed on map
- Choices
	- Prepared Maps
	- Guide Me
	- User selected layers

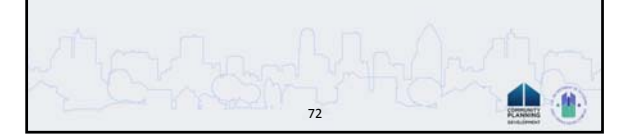

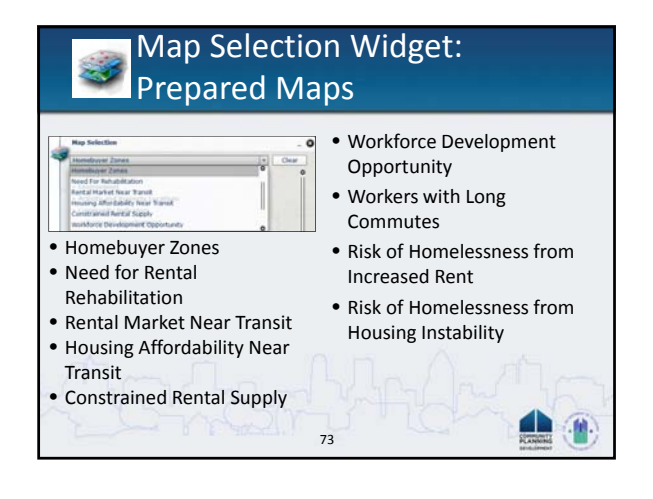

Map Selection Widget:

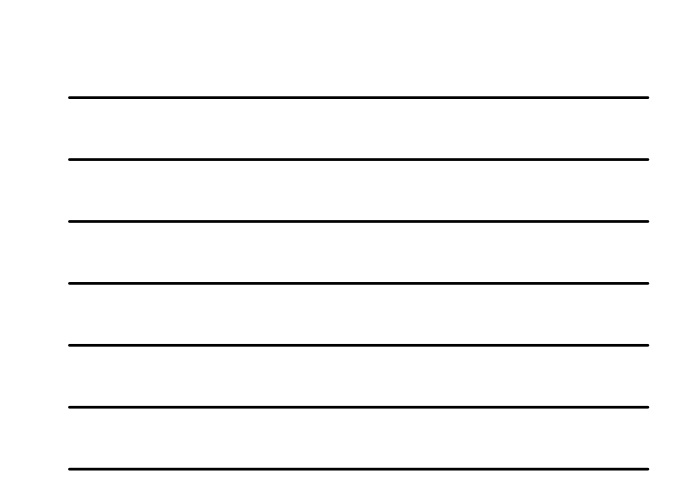

## Identify Widget

74

• Displays underlying numbers for current layers of data

• Transparency • Select geographic level – Tract – County – State

峯

• Select geographic range – National – Regional – Grantee • Selection classification – Number of classes – Classification type – Class breaks

**Settings** 

- Data shown depends on the layers displayed and the point selected
- Useful for "quick answers"

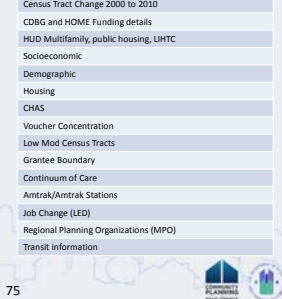

dh

**Data Tabs include:**

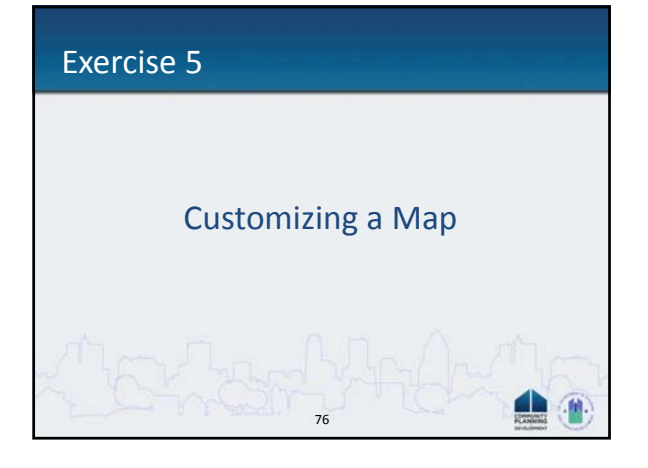

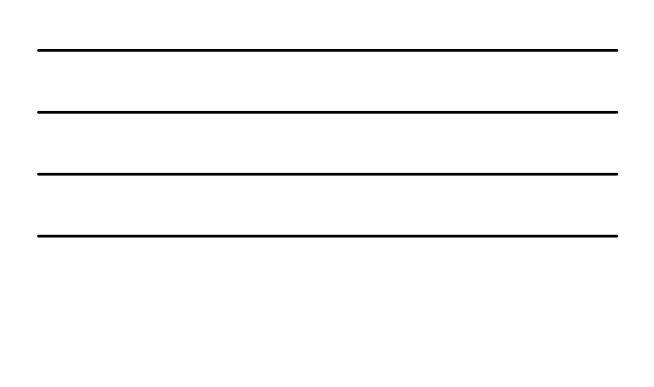

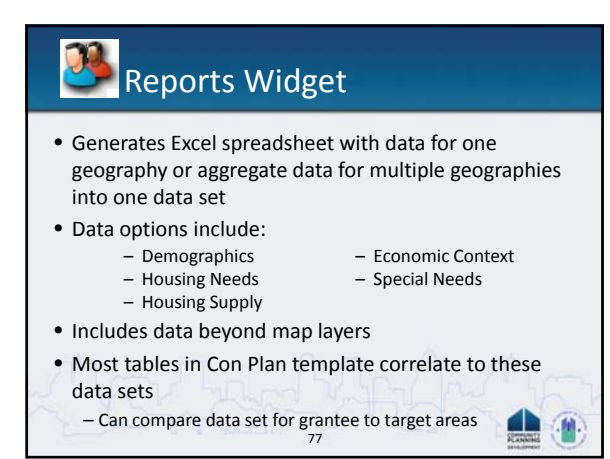

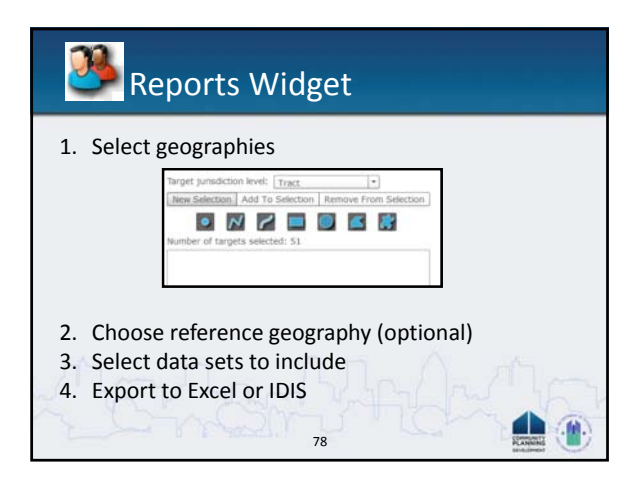

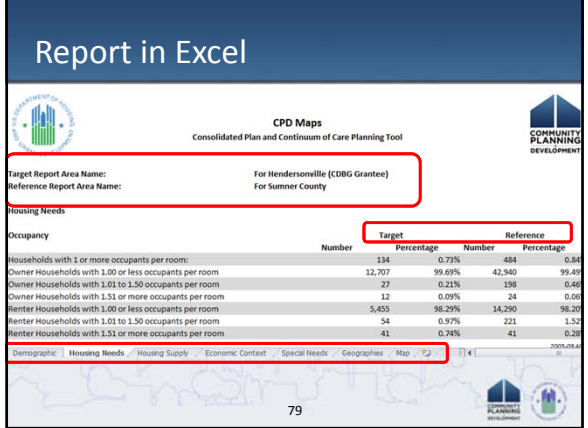

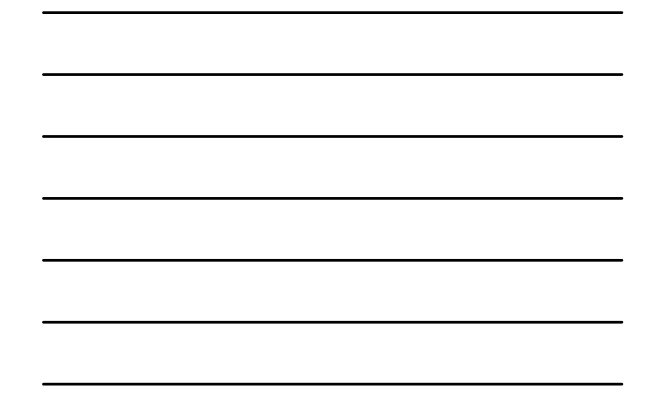

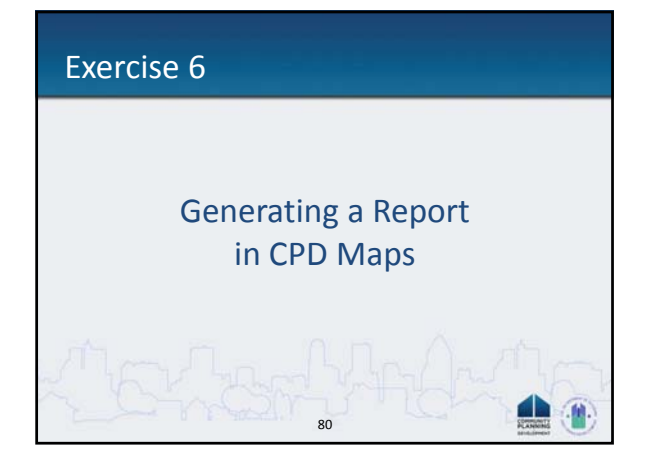

## Data Toolkit Widget

- Produces spreadsheet to compare and analyze target geography to reference geographies
- Three‐tiered process
	- Issue Identification
	- Issue Characterization
	- Issue Location
- Spreadsheet tools for housing and economic variables

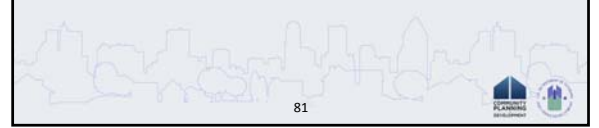

### Upload Point File Widget

- Geocode unique user point‐based files and display in CPD Maps
- Point‐based files can be uploaded by address or latitude/longitude
- Multiple point‐based files can be uploaded to one map
- Point‐based files may include:
	- Institutions
	- 82 – Local Projects – Public Facilities

## Map Query Widget

- Identifies similar geographies based on common characteristics in their underlying data
- Facilitates analytical searches, comparisons
- Can query on up to three data variables at once
- Example:
	- What tracts have highest number of low income households **AND** lowest vacancy rates **AND** high percentage of older rental housing.

83

d b

## **Map Query Widget**

- Set query level: national or grantee
- Set geography type
- Select up to three variables
- Set minimum and maximum values for each variable

84

• Results page functionality:

```
– Sort by column
```
– Highlight each geography

#### Exercise 7

#### Using the Identify and Map Query Widgets

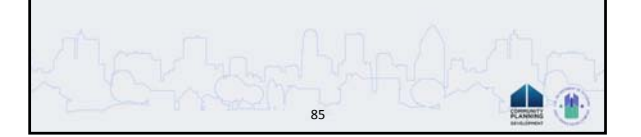

#### Beyond CPD Maps

- CPD Maps data available to other mapping systems
	- ARCGis.com
	- ArcMap and other ESRI Products
	- Google Earth
- Mapping Services server: http://egis.hud.gov/ArcGIS

#### Questions on CPD Maps?

In summary, CPD supports grantees by:

• Providing a tool to analyze and display demographic, housing, and economic conditions in the community;

86

d b

an <mark>ci</mark>

- Helping them better understand the variations in these conditions across the community;
- Providing data and graphics to support the Con Plan and the Annual Action Plan.

#### • OneCPD Resource Exchange – www.onecpd.info – Ask a Question – Resources • Con Plan website – http://portal.hud.gov/hudportal/HUD?src=/program\_o ffices/comm\_planning/about/conplan – Desk Guides Additional Assistance

88

 $\oplus$ 

#### – Troubleshooting Guide

– FAQ Resources

#### Summary

- Additional Questions?
- Evaluations
- Additional Technical Assistance

## $\begin{array}{c} \hline \mathbf{1} \\ \hline \mathbf{1} \end{array}$ 89